# **RUT900 Dynamic DNS (legacy WebUI)**

<u>Main Page</u> > <u>RUT Routers</u> > <u>RUT900</u> > <u>RUT900 Manual</u> > <u>RUT900 Legacy WebUI</u> > <u>RUT900 Services section (legacy)</u> > **RUT900 Dynamic DNS (legacy WebUI)** 

The information in this page is updated in accordance with firmware version **RUT9XX R 00.06.09.5**.

**Note**: this user manual page is for RUT900's old WebUI style available in earlier FW versions. Click here for information based on the latest FW version.

#### **Contents**

- 1 Summary
- 2 Dynamic DNS Overview
- 3 Editing a DDNS instance
- 4 See also

### **Summary**

**Dynamic DNS** (**DDNS** or **DynDNS**) is a method of automatically updating a name server in the Domain Name System (DNS). This is most often utilized when the end user has a <u>dynamic IP address</u> and wants to bind it to a static hostname.

The RUT900 device is compatible with many different third party DNS services that provide the possibility to create a custom hostname and bind it to an IP address. The DDNS service periodically updates the IP address information of the hostname, making sure that the device remains reachable via the same hostname even in cases when its IP address has changed.

This chapter of the user manual provides an overview of the Dynamic DNS page for RUT900 devices.

## **Dynamic DNS Overview**

By default, an unconfigured DDNS instance will be present in the **Dynamic DNS Overview** page (the figure below is an example of this). You can create more DDNS instances by entering a **New configuration name** and clicking the **Add New** button or you can edit the existing instance since it is not operational by default.

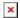

### **Editing a DDNS instance**

To configure a DDNS instance, click the **Edit** button located next to it.

The figure below is an example of the edit page of the default DDNS instance called "Myddns" (already present in this device by default) and the table below provides information on the

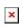

| <b>field name</b><br>Enable  | value<br>yes   no; default: <b>no</b>                                         | <b>description</b> Turns the DDNS instance On or Off.                                                                                                    |
|------------------------------|-------------------------------------------------------------------------------|----------------------------------------------------------------------------------------------------|
| Use HTTP                     | yes   no; default: <b>no</b>                                                  | Enables SSL data encryption.                                                                                                    |
| Secure<br>Status             | string; default: <b>N/A</b>                                                   | Data on the last status update of the DDNS instance. When status is shown as "N/A", it means that the device has not been able to establish a connection to the DDNS service provider.                                                                                  |
| Service                      | third party DNS service (chosen from list*)   custom; default: <b>dyn.com</b> | Third party DNS service provider.                                                                                                    |
| Lookup host                  | host; default: <b>yourhost.example.com</b>                                    | Fully qualified domain name (FQDN) of your defined host. This is required to verify what the hostname's current IP address at DNS is (using <i>nslookup/host</i> command).                                                                                              |
| Hostname                     | host; default: yourhost.example.com                                           | Hostname that will be linked with the IP address of this device.                                                                                                    |
| Username                     | string; default: <b>your_username</b>                                         | User name required to login to the third party DNS service; used to periodically login to your DNS service account and make necessary updates.                                                                                                    |
| Password                     | string; default: <b>your_password</b>                                         | Password required to login to the third party DNS service; used to periodically login to your DNS service account and make necessary updates.                                                                                                    |
| IP address<br>source         | Custom   Public   Private   Script; default: Custom                           | Defines the source to read the system's IPv4-Address from, that will be sent to the DNS provider. So if, for example, your RUT has a Private IP (i.e., 10.140.56.57) on its WAN interface, then you can send this exact IP to DDNS server by selecting <b>Private</b> . |
| Custom:<br>Network           | LAN   WAN   WAN2   WAN3   PPP  <br>PPP USB ; default: <b>WAN</b>              | Specifies which interface's IP address should be bound to the hostname.                                                                                                    |
| Public: URL to detect        | host; default: http://checkip.dyndns.com                                      | URL which is used to get your device's public IP from.                                                                                                    |
| Script: Script               | string; default: <b>none</b>                                                  | User defined script your device which is used to get it's public IP from.                                                                                                    |
| <b>Script:</b> Event Network | network interfaces; default: <b>WAN</b>                                       | Network interface on which your script will be started.                                                                                                    |
| IP renew interval            | integer [5600000]; default: <b>10</b>                                         | Frequency at which the device will check whether it's IP address has changed.                                                                                                    |
| IP renew<br>interval unit    | Minutes   Hours   Days; default: <b>Minutes</b>                               | Unit which is used in IP renew interval.                                                                                                    |
| Force IP<br>renew            | integer [5600000]; default: <b>72</b>                                         | Frequency at which IP update requests are sent to the DNS provider.                                                                                                    |

Force IP Minutes | Hours | Days; default: Unit which is used in Force IP renew renew unit Minutes interval.

#### \* SUPPORTED DNS SERVICES

3322.org able.or.kr afraid.org-basicauth afraid.org-keyauth all-inkl.com bind-nsupdate binero.se changeip.com dnsdynamic.org cloudflare.com-v4 core-networks.de ddns.com.br dhis.org ddnss.de ddo.jp desec.io dnsmadeeasy.com dnspark.com domopoli.de dnsexit.com dnshome.de dnsmax.com dnsomatic.com do.de dtdns.com duckdns.org duiadns.net dy.fi dyn.com dyndns.it dyndns.org dyndnss.net dyns.net dynsip.org dynu.com dynv6.com easydns.com editdns.net goip.de google.com mydns.jp myonlineportal.net mythic-beasts.com nettica.com he.net joker.com loopia.se name cheap.comnoip.com no-ip.pl now-dns.com nsupdate.info nubem.com opendns.com oray.com ovh.com selfhost.de regfish.de schokokeks.org secure.camera sitesolutions.com spdns.de spdyn.de strato.com thatip.com twodns.de umedia.de variomedia.de xlhost.de zerigo.com zoneedit.com system-ns.com zzzz.io

### See also

- Dynamic DNS configuration examples for specific providers:
  - o noip.com
  - dnsdynamic.org
  - o dynu.com
  - o dyn.com